# DEBUTER AVEC L'ENSEIGNEMENT HYBRIDE

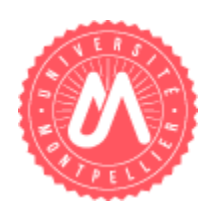

# Université de Montpellier

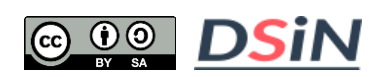

Direction du Système d'Information et du Numérique Service des Usages du Numérique

# **SOMMAIRE**

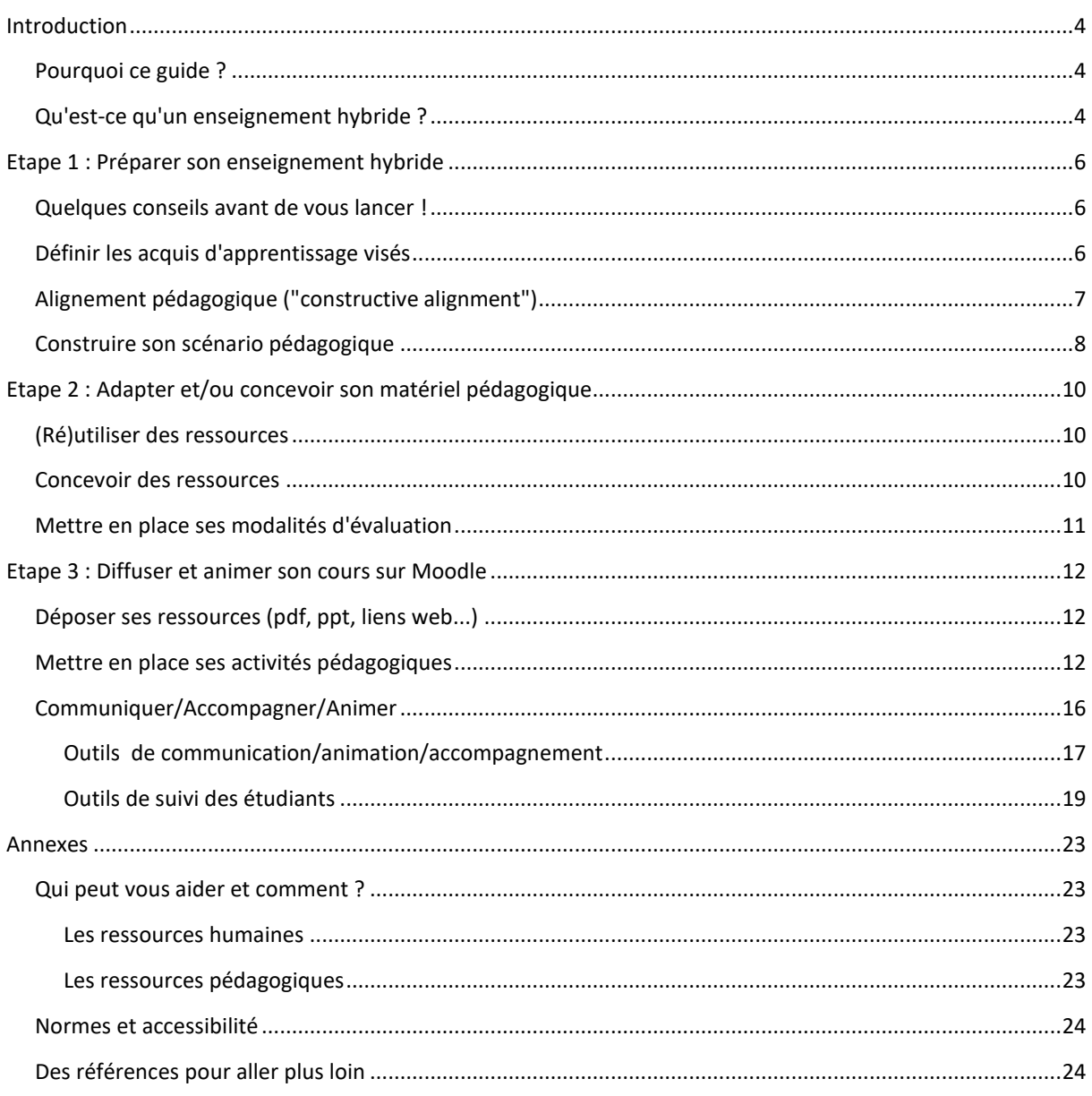

# LISTE DES FIGURES ET TABLEAUX

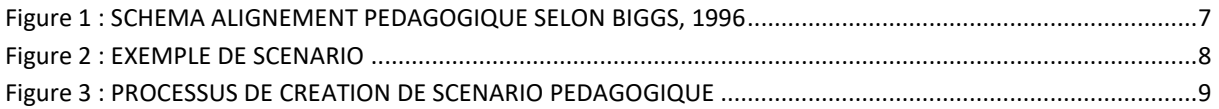

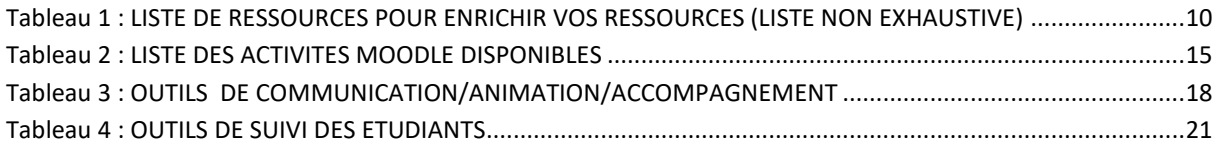

## <span id="page-3-0"></span>INTRODUCTION

## <span id="page-3-1"></span>POURQUOI CE GUIDE ?

Ce guide a pour objectifs de vous donner les grandes étapes dans la conception d'un dispositif d'enseignement hybride et non pas comment vous pouvez le mettre en place sur la plateforme Moodle. Pour la mise en place, vous trouverez à la fin de ce guide des aides et des références pour aller plus loin dans la pratique.

## <span id="page-3-2"></span>QU'EST-CE QU'UN ENSEIGNEMENT HYBRIDE ?

A travers de définitions ci-dessous, nous proposons de délimiter le champ de l'enseignement hybride. La liste proposée n'est pas exhaustive, néanmoins elle propose des termes clefs :

• Enseignement hybride

Formation avec des modalités d'enseignement en présence et à distance

## • Enseignement hybride comodal

Enseignement proposé avec à la fois les deux modalités en présence et à distance pour la même partie de formation (par exemple via une captation dans une salle d'enseignement avec des étudiants en présence et une diffusion synchrone et/ou asynchrone pour des **étudiant·e·s** à distance.

Précision : un enseignement hybride conduit à s'interroger sur la répartition entre des parties purement en présence, purement à distance et comodales si cette dernière approche est aussi envisagée. Il faut noter que le comodal peut demander des équipements spécifiques et une gestion simultanée d'**étudiant·e·s** qui suivent des modalités différentes pour le même contenu d'enseignement.

### • Synchrone

Modalités d'échange d'informations en direct (exemple : visioconférence, audioconférence, téléphone, etc.).

### • Enseignement synchrone

Dans un enseignement synchrone, l'échange avec **l'enseignant**·e ou les autres **étudiant·e·s** s'effectue en temps réel par visioconférence, classe virtuelle, chat, etc. Les enseignements synchrones permettent également des partages d'écran, de documents et de questions/réponses, quiz, sondages, etc.

### • Asynchrone

Modalités d'échange d'informations en différé (documents, vidéos, activités, mail, forum, etc.)

• Enseignement asynchrone

Dans un enseignement asynchrone, l'accès au contenu, aux activités ou l'échange avec **l'enseignant·e** et les autres **étudiant·e·s** s'effectuent via des modes de communication ne nécessitant pas de connexion simultanée.

# <span id="page-5-0"></span>ETAPE 1 : PREPARER SON ENSEIGNEMENT HYBRIDE

## <span id="page-5-1"></span>QUELQUES CONSEILS AVANT DE VOUS LANCER!

Il est très important que vous soyez **présent·e** ... même à distance ... afin de rassurer les étudiants et pallier les éventuelles difficultés qu'ils peuvent rencontrer. Si vous avez à vos côtés un tuteur, il vous facilitera cet accompagnement.

Veillez à créer un lien avec les étudiants dès le début de votre cours. Annoncez-leur les objectifs, le mode de fonctionnement et les attentes en termes d'évaluation.

Vous ne pouvez pas modifier votre cours comme vous pouvez le faire en présentiel. Pour bien baliser votre formation, fixez-vous des objectifs clairs. Ne sous-estimez pas le temps de préparation. Même si vous avez déjà préparé votre cours pour l'enseignement présentiel, il va falloir le scénariser afin de l'adapter à l'enseignement hybride.

## <span id="page-5-2"></span>DEFINIR LES ACQUIS D'APPRENTISSAGE VISES

Dans un premier temps, il est crucial de travailler sur ses objectifs et de définir les acquis d'apprentissage (AA) visés : les **savoirs**, **savoir-faire**, **savoir-être**, ou **compétences** à acquérir de manière concrète par les étudiants à la fin d'une séquence pédagogique. Bien définir les acquis d'apprentissage en amont permet de **baliser son parcours de formation** et ainsi **bien construire son scénario pédagogique.**

Les acquis à atteindre pour les étudiants doivent être observables et mesurables par le biais d'évaluations.

Pour bien définir les acquis d'apprentissage visés, vous pouvez vous appuyer sur la **taxonomie de Bloom** qui fait appel à des verbes d'actions.

### *Exemple :*

*"A l'issue de l'UE, l'apprenant sera capable de lister les médicaments utilisés dans les urgences médicales."*

*Pour aller plus loin :*

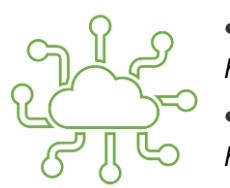

• *Taxonomie de Bloom :* 

*[https://wiki.teluq.ca/wikitedia/index.php/Taxonomie\\_de\\_Bloom](https://wiki.teluq.ca/wikitedia/index.php/Taxonomie_de_Bloom)*

• *Concevoir des déroulés pédagogiques avec la taxonomie de Bloom : <http://sydologie.com/2017/09/taxonomie-de-bloom-quest-cest/>*

# <span id="page-6-0"></span>ALIGNEMENT PEDAGOGIQUE ("CONSTRUCTIVE ALIGNMENT")

Avant de construire votre scénario pédagogique, n'oubliez pas l'alignement pédagogique (Biggs, 1996<sup>1</sup>, 2014<sup>2</sup>) qui doit vous guider tout au long de la construction de votre scénario. Cet alignement semble être une évidence, mais malheureusement, en créant son scénario on le perd un peu de vue et l'efficacité de votre enseignement est ainsi mise en question.

Faites le lien entre :

- votre méthode pédagogique et activités pédagogiques proposées
- les acquis d'apprentissages (**AA**) visés
- les méthodes d'évaluations

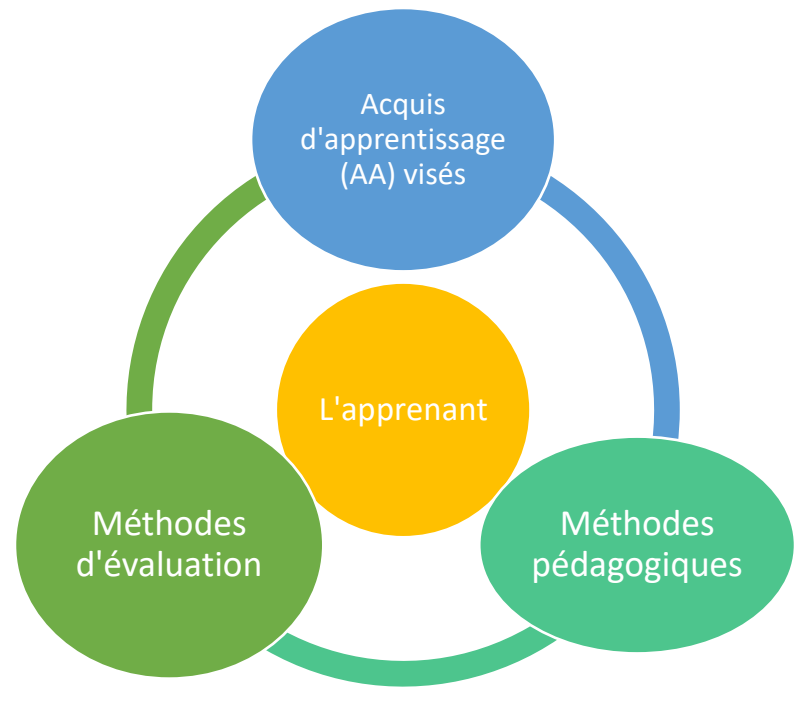

**FIGURE 1 : SCHEMA ALIGNEMENT PEDAGOGIQUE SELON BIGGS, 1996**

<span id="page-6-1"></span>Cet alignement pédagogique est le garant d'un enseignement efficace. L'apprenant comprend ainsi comment l'enseignant souhaite évaluer les apprentissages visés.

### *Exemple :*

*Pour l'acquis d'apprentissage (AA) :* 

• *Au terme du cours l'étudiant pourra traduire un texte en chinois (à l'écrit)*

<sup>1</sup> Biggs, J. (1996). Enhancing teaching through constructive alignment. Higher education, 32,3, pp 347- 364. <http://www.jstor.org/stable/3448076>

<sup>2</sup> Biggs, J. (2014). Constructive alignment in university teaching. HERDSA Review of Higher Education Vol. 1, July, 2014, pp. 5-22. https://tru.ca/\_\_shared/assets/herdsa33493.pdf

## *Exemple :*

*Vos activités pédagogiques :*

• *Proposez des activités à l'écrit, car votre AA visé est centré sur l'écrit et non pas sur l'oral Méthode d'évaluation :*

• *Vous ne pouvez pas passer un test à l'oral, il faut que votre évaluation soit à l'écrit, en cohérence avec votre AA*

*« A l'issue de l'UE, l'apprenant sera capable de lister les médicaments utilises dans les urgences médicales."*

## <span id="page-7-0"></span>CONSTRUIRE SON SCENARIO PEDAGOGIQUE

Un **scénario pédagogique** décrit les différentes étapes de votre cours : de la définition des acquis d'apprentissage visés, à l'articulation ressources/activités, en passant par les modalités d'évaluation et d'accompagnement.

Votre **scénario** doit prendre en compte plusieurs facteurs, tels que le nombre d'étudiants, le niveau (vous ne pouvez pas attendre la même maîtrise d'un étudiant en L1 que d'un étudiant en M2), la part de théorie et/ou de pratique dans l'enseignement dispensé….. En fonction de la modalité (CM/TD/TP) vous ne mobilisez pas les outils numériques de la même façon.

Votre **scénario** doit également tenir compte des aspects spatio-temporels : en présentiel ou à distance, en synchrone ou asynchrone.

Vous devez définir comment évaluer les **acquis d'apprentissages (AA)** des étudiants en fonction : travaux individuels, de groupes pour favoriser les interactions ou l'intelligence collective, ... Vous devez donc ensuite les introduire dans votre cours en ligne.

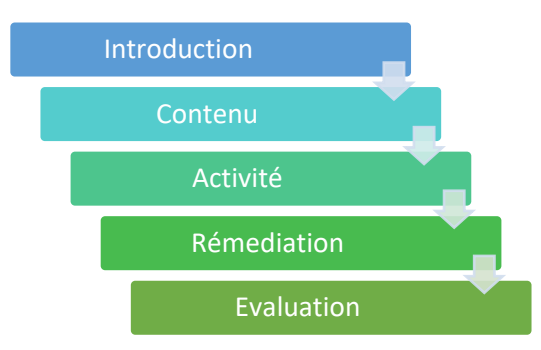

<span id="page-7-1"></span>Afin de guider au mieux les étudiants, pensez votre cours en modules

**FIGURE 2 : EXEMPLE DE SCENARIO**

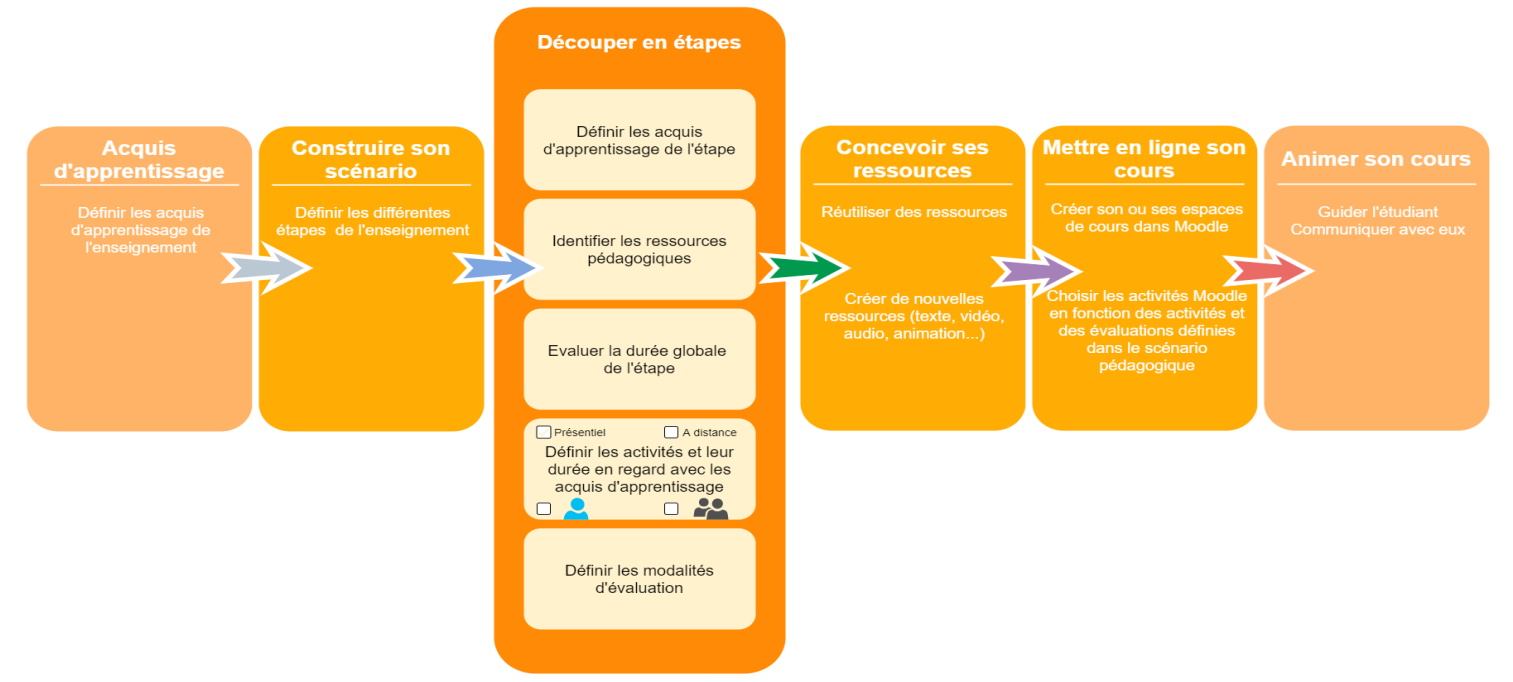

**FIGURE 3 : PROCESSUS DE CREATION DE SCENARIO PEDAGOGIQUE**

Plus vous utilisez de verbes permettant d'observer un comportement, plus vous aurez de facilités à créer votre grille d'évaluation.

### *Exemple :*

*....*

*Évitez le terme "savoir", mieux vaut préciser ... l'étudiant doit être capable de nommer, lister, énumérer* 

Pour favoriser l'ancrage mémoriel de vos étudiants, essayez :

- de le rendre actif en lui proposant des activités individuelles et/ou collaboratives
- de varier les supports (PDF, vidéo, audio, carte mentale...) et les exercices (QCM, rédaction, carte mentale, étude de cas, lecture critique d'article...)
- de proposer des liens vers des éléments déjà abordés (*flash-back*)

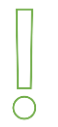

Et n'oubliez surtout pas, que c'est **l'apprenant** qui est au centre de votre scénario, anticipez la réactivité et la participation des étudiants.

# <span id="page-9-0"></span>ETAPE 2 : ADAPTER ET/OU CONCEVOIR SON MATERIEL PEDAGOGIQUE

## <span id="page-9-1"></span>(RE)UTILISER DES RESSOURCES

N'hésitez pas à réutiliser vos ressources, ou trouver des ressources déjà existantes et de les intégrer à votre parcours si elles sont libres de droit.

L'hybridation ne requiert pas d'élaborer toutes les ressources numériques nécessaires. Lorsqu'elles existent, il est possible de prescrire aux étudiants de ressources numériques que l'on peut trouver sur Internet ou parmi les livres numériques mis à disposition par la BIU. Voici quelques URL qui en recensent :

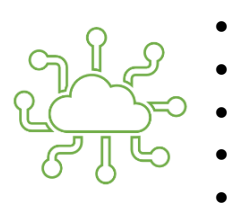

- Les Universités Numériques Thématiques :<http://univ-numerique.fr/>
- France Université Numérique MOOCs :<https://www.fun-mooc.fr/>
- France Université Numérique « Je contribue » :<http://www.fun-ressources.fr/>

• [Sup-numérique : http://www.sup-numerique.gouv.fr/](http://www.fun-ressources.fr/)

• Vidéothèque numérique de l'enseignement supérieu[r https://www.canal-u.tv/](https://www.canal-u.tv/)

De même, pour motiver et développer l'engagement des apprenants dans la formation, vous pouvez transformer vos ressources et les enrichir (ajouter du texte, des images, des liens menant vers d'autres ressources, des boutons cliquables...), notamment pour y introduire de l'interactivité avec les apprenants.

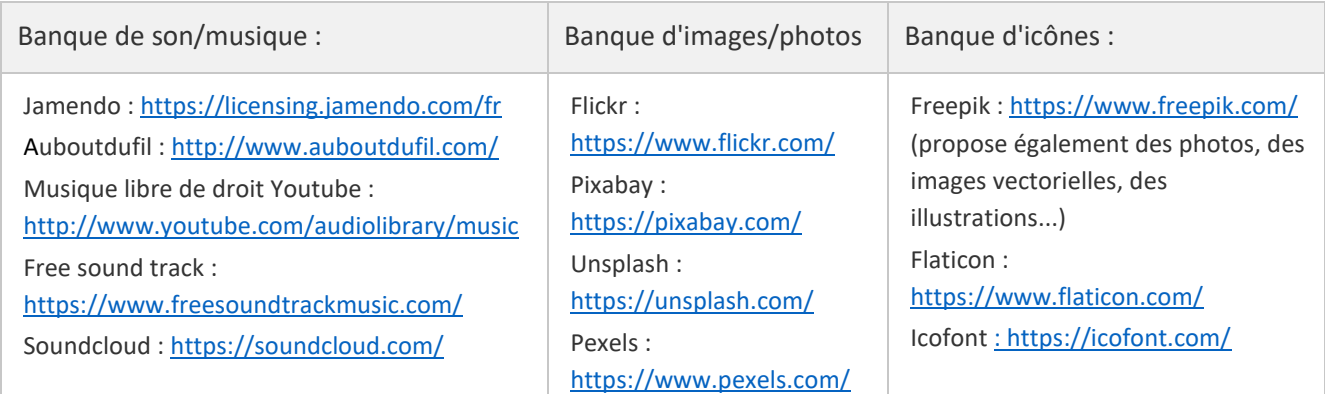

**TABLEAU 1 : : LISTE DE RESSOURCES POUR ENRICHIR VOS RESSOURCES (LISTE NON EXHAUSTIVE)**

## <span id="page-9-3"></span><span id="page-9-2"></span>CONCEVOIR DES RESSOURCES

Une autre façon d'ajouter l'"humain" dans vos ressources à distance c'est de créer des vidéos ! Vous pouvez le faire en transformant vos supports PowerPoint en vidéo avec commentaires audios (PowerPoint permet d'ajouter du son à chaque diapositive et d'enregistrer sous forme de vidéo) ou des podcasts à écouter.

Pour ajouter une dimension ludique et impactante, vous pouvez également créer des animations avec PowerPoint ou d'autres outils et aboutir à vos propres capsules d'animations.

Gardez en tête qu'un schéma animé ou non peut être plus efficace qu'un long texte.

## <span id="page-10-0"></span>METTRE EN PLACE SES MODALITES D'EVALUATION

Dans l'environnement Moodle, il existe plusieurs manières différentes de mettre en œuvre une évaluation des acquis d'apprentissage. La mise en place dépendra de l'échelle de déploiement : au niveau d'une composante, d'un département, d'un diplôme, de plusieurs espaces de cours, d'un seul espace de cours, d'une activité et de la finalité même de l'évaluation.

N'oubliez pas de vous renseigner sur la politique de votre composante et sur les modalités de contrôle de connaissances (MCC) votées.

# <span id="page-11-0"></span>ETAPE 3 : DIFFUSER ET ANIMER SON COURS SUR MOODLE

Vous avez scénarisé votre cours, vous avez adapté et construit vos ressources, maintenant il s'agit de le mettre à disposition de vos étudiants sur la plateforme d'enseignement Moodle de l'Université.

## <span id="page-11-1"></span>DEPOSER SES RESSOURCES (PDF, PPT, LIENS WEB...)

Tout personnel de l'Université peut créer un nouvel espace de cours sur Moodle. Identifiez la bonne catégorie / sous-catégorie de cours et ajoutez un nouvel espace de cours. Si vous n'avez jamais utilisé Moodle auparavant, et si vous n'avez pas encore eu l'occasion de suivre une formation, vous trouverez sur Moodle des tutoriels qui vous guident pas à pas.

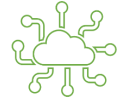

**Pour aller plus loin : <u>[Tuto "Moodle, je me lance"](https://moodle.umontpellier.fr/course/view.php?id=13350)</u><br>Pour aller plus loin : <u>Tuto "Moodle, je me lance"</u>** 

## <span id="page-11-2"></span>METTRE EN PLACE SES ACTIVITES PEDAGOGIQUES

Moodle vous permet également d'ajouter des activités, individuelles ou collaborative, synchrones ou asynchrones. Ces activités vous permettent de rester en contact avec les étudiants et certaines activités peuvent également être utilisées lors des évaluations, vous trouverez un tableau récapitulatif à la fin du document.

Pour réaliser un parcours pédagogique vous pouvez :

- utiliser les sections et personnaliser leur nom pour thématiser l'espace de cours, construire les séquences pédagogiques, organiser les documents et activités, ...
- utiliser les **restrictions d'accès** selon : une appartenance à un groupe, une date, une note, un achèvement d'activité... (ex : l'étudiant ne peut accéder au QCM d'entraînement que s'il a consulté la leçon précédente). Certaines restrictions sont en lien direct avec la notion **d'achèvement d'activité**.
- utiliser **l'achèvement d'activité**. Cette fonctionnalité vous permet de définir des critères d'achèvement indiquant qu'une activité est achevée ou non. Une case apparaît à côté de chaque activité, qui se coche lorsque l'étudiant a terminé l'activité selon les critères d'achèvement. Vous pourrez accéder à un tableau récapitulatif des activités achevées par vos apprenants.

Si vous souhaitez rendre une « activité asynchrone » synchrone il vous faudra faire de l'animation synchrone et donc animer en présentiel ou à distance avec le tchat ou la webconférence BBB pour transmettre vos instructions et suivre l'avancée des travaux en interrogeant les étudiants.

## **Liste des activités Moodle disponibles (la liste n'est pas exhaustive)**

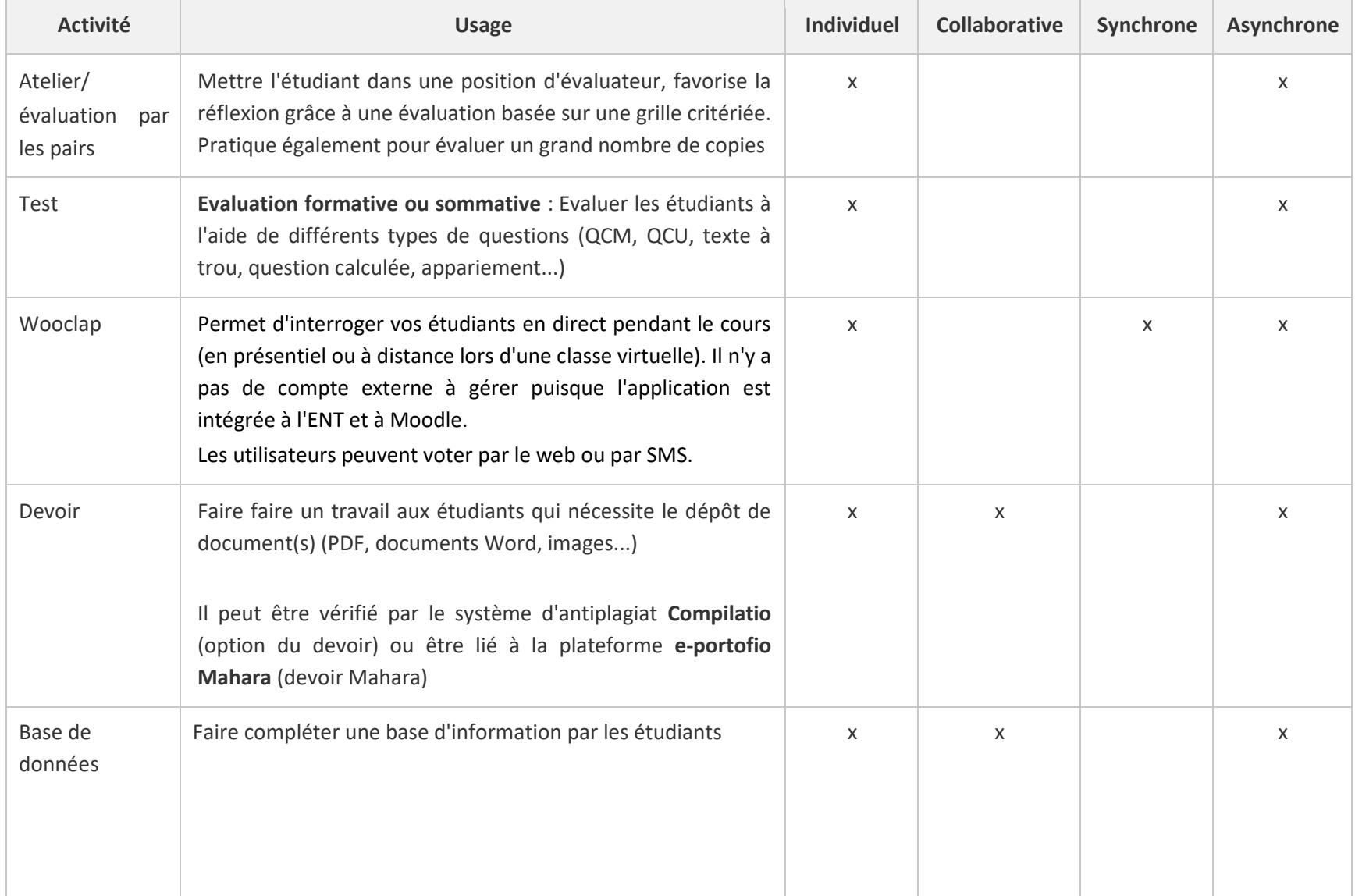

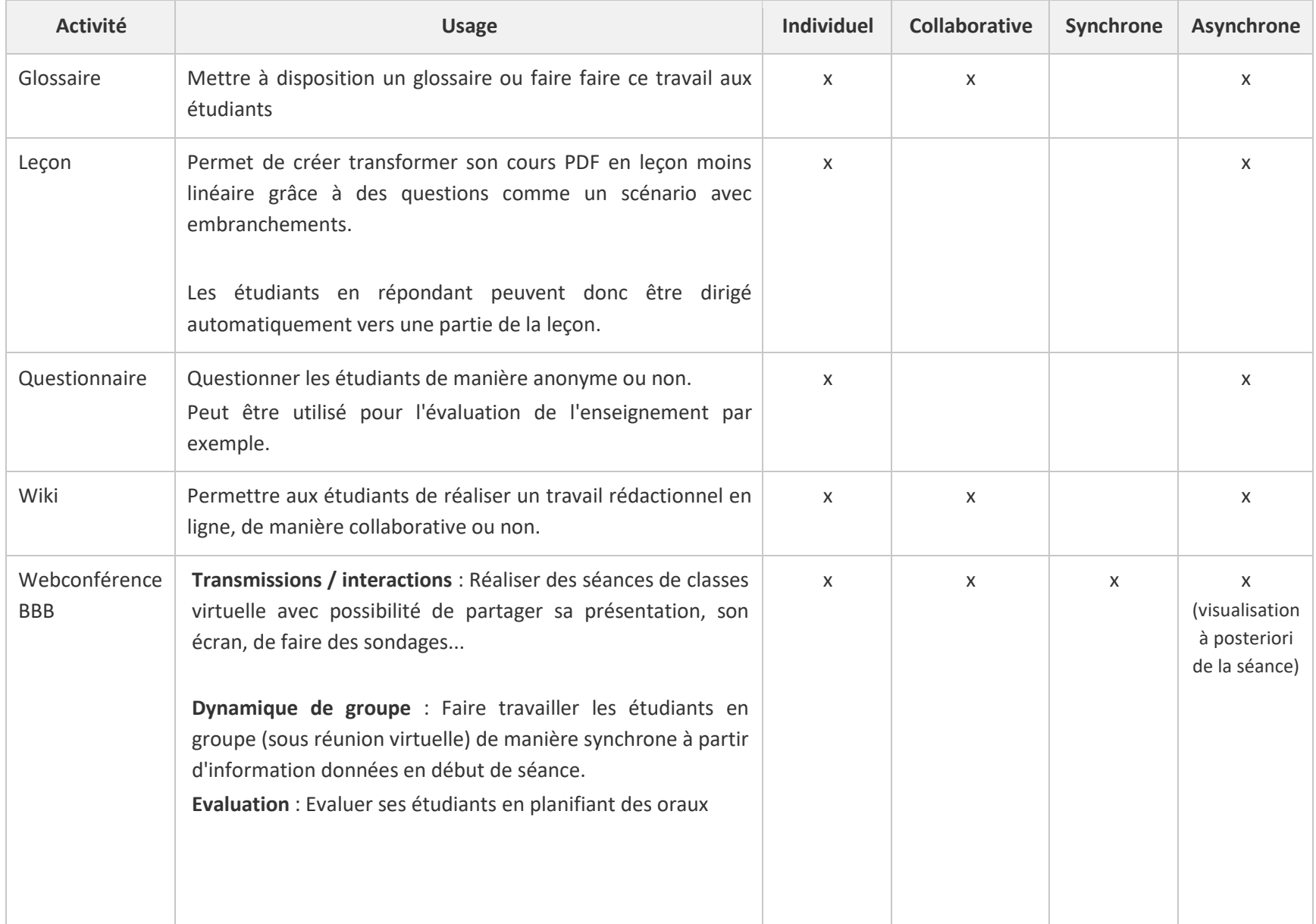

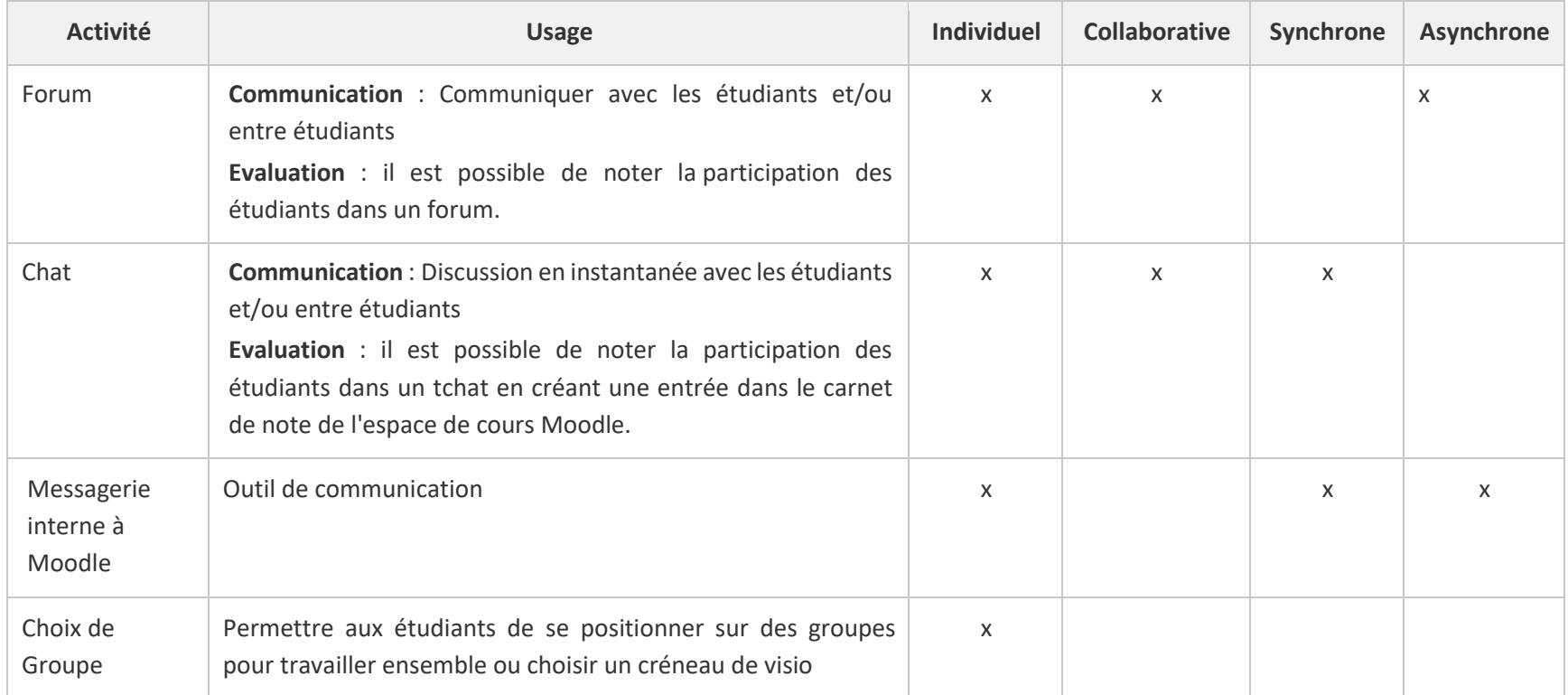

<span id="page-14-0"></span>**TABLEAU 2 : LISTE DES ACTIVITES MOODLE DISPONIBLES**

## <span id="page-15-0"></span>COMMUNIQUER/ACCOMPAGNER/ANIMER

L'apprenant est au centre de l'apprentissage, n'oubliez pas de rester "**présent·e**" tout au long de votre cours ; **restez joignable** !

Par ailleurs des éléments peuvent vous sembler évidents mais cela ne l'est pas forcément pour les étudiants. Le degré d'autonomie des étudiants est souvent hétérogène, surtout lors de la première année à l'université. Il est donc conseillé d'informer les étudiants :

- sur les modalités pour vous contacter (ex: forum, mail...)
- sur les objectifs du cours, de la séquence... afin que vos étudiants comprennent ce que vous attendez d'eux
- sur les acquis d'apprentissages visés afin que vos étudiants comprennent ce que vous attendez d'eux
- des travaux attendus (consignes, type de notation, planification, échéances,...)

## *Exemple :*

*Exemples de communication :*

*• Mot de bienvenue* 

*Vidéo pré-enregistrée (face webcam, PPT sonorisé...) : vous trouverez quelques conseils ici : <https://moodle.umontpellier.fr/course/view.php?id=13354>*

*Classe virtuelle (activité Webconférence BBB) : vous trouverez quelques conseils ici : <https://moodle.umontpellier.fr/course/view.php?id=13355>*

*• Explication sur le mode de fonctionnement de l'enseignement* 

Pour que les étudiants comprennent bien l'articulation entre le présentiel et le distanciel, il est *important de l'expliquer et de le rappeler dans votre espace de cours Moodle. Vous pouvez donc guider les étudiants sur le fonctionnement de cet espace, ceux que vous attendez d'eux, les modes de communication que vous allez utiliser.*

*Vous annoncez la date de rendu d'une évaluation (attention respectez là sinon vous risquer de démotiver les étudiants)*

# OUTILS DE COMMUNICATION/ANIMATION/ACCOMPAGNEMENT

<span id="page-16-0"></span>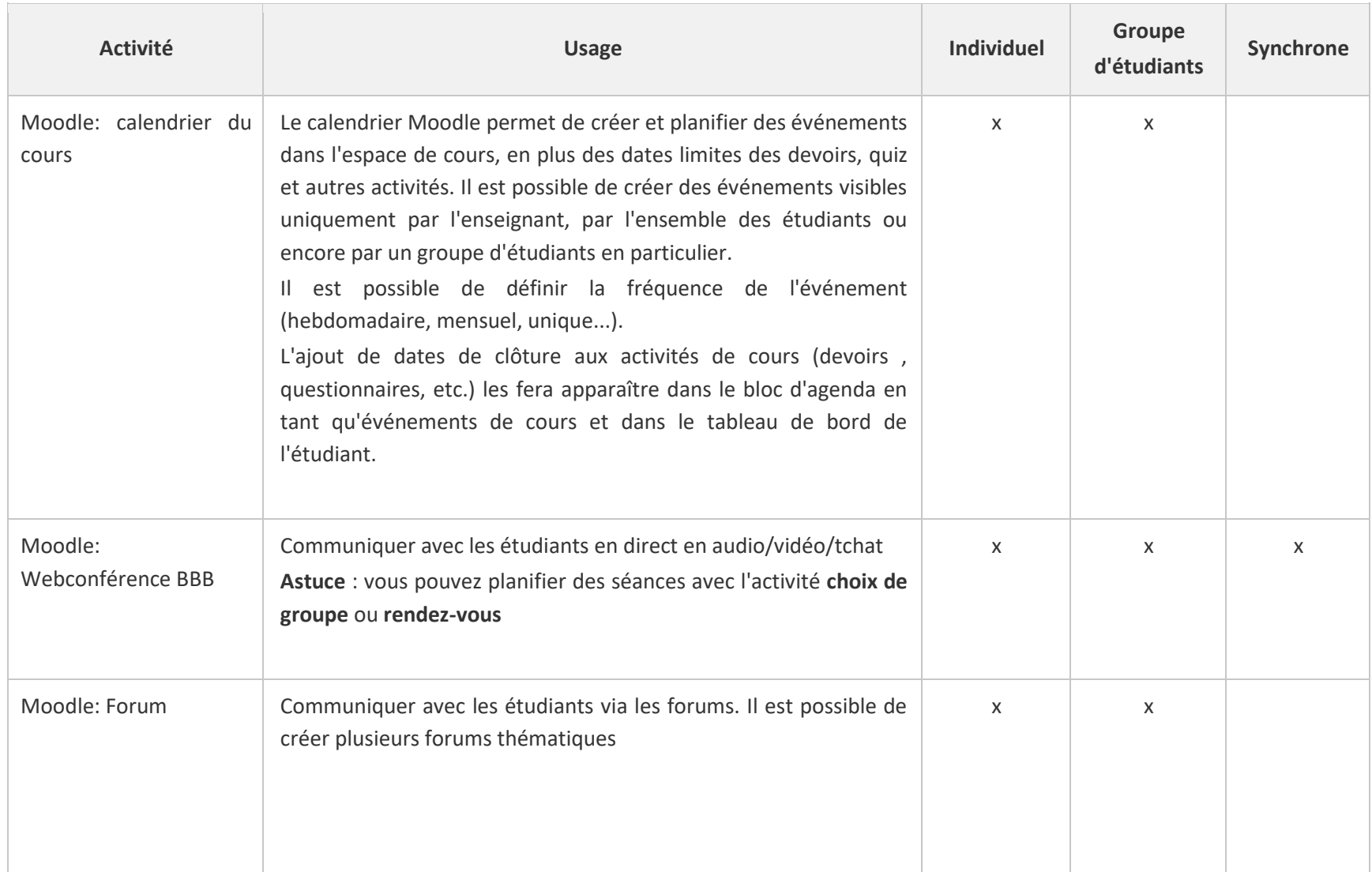

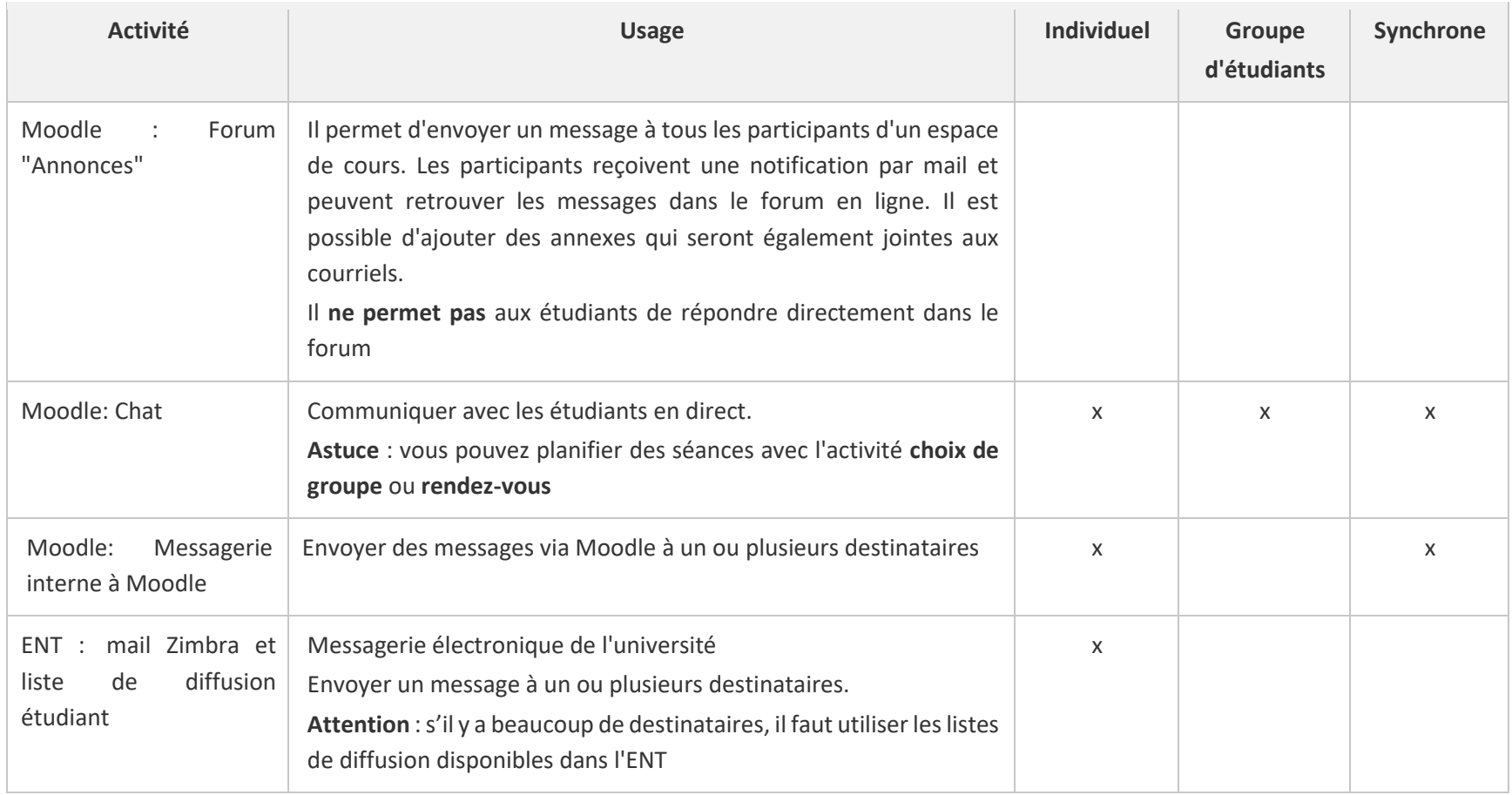

<span id="page-17-0"></span>**TABLEAU 3 : OUTILS DE COMMUNICATION/ANIMATION/ACCOMPAGNEMENT**

## OUTILS DE SUIVI DES ETUDIANTS

Vous pouvez accompagner plus particulièrement les étudiants « décrocheur ». Pour savoir si les étudiants utilisent l'espace en ligne vous pouvez :

▪ Consulter les **rapports du cours (Administration du cours / Rapports).** C'est l'historique du cours, vous pourrez y constater quand l'étudiant s'est connecté, s'il a fait les activités... et ainsi communiquer avec lui pour connaître les raisons de ce "décrochage".

<span id="page-18-0"></span>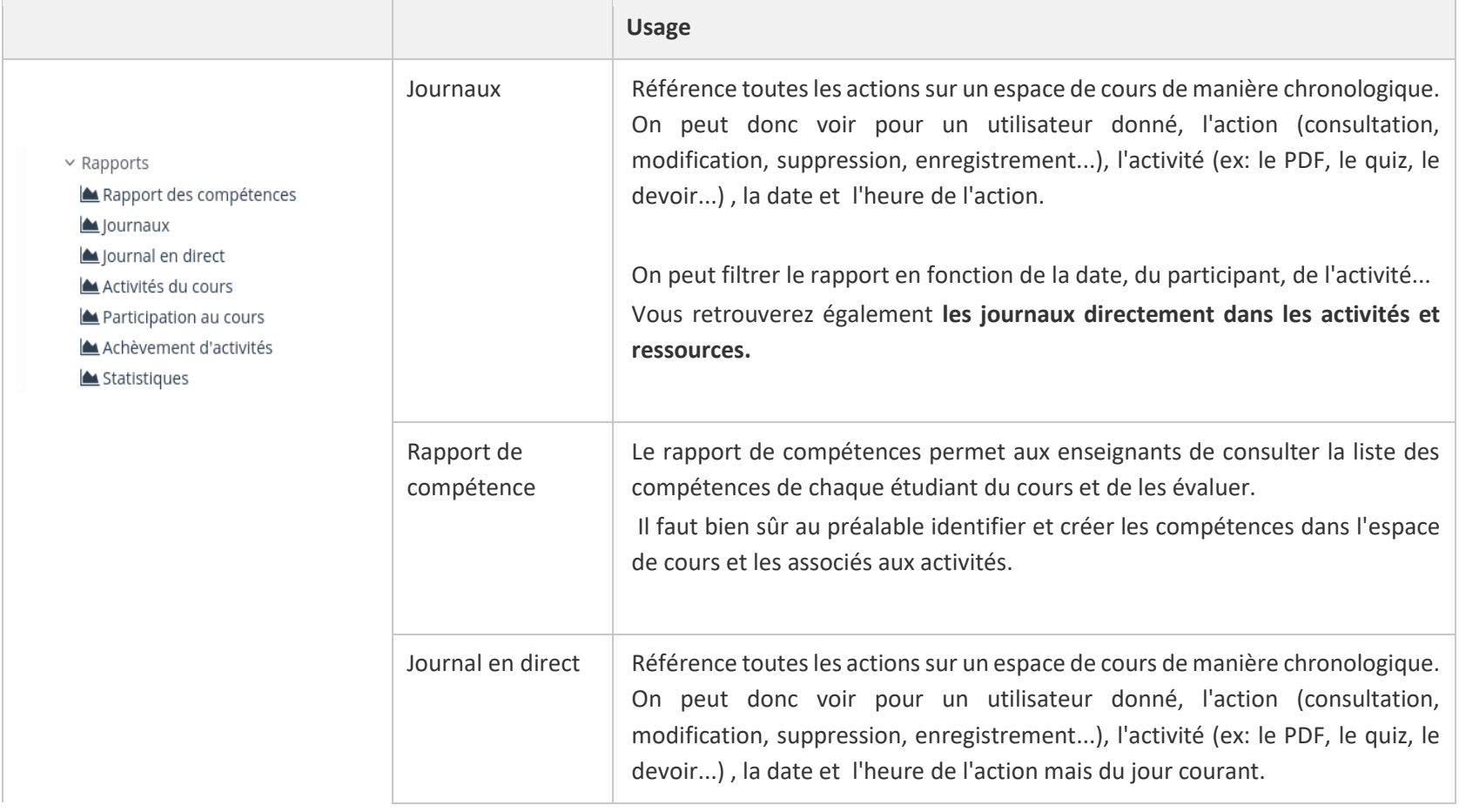

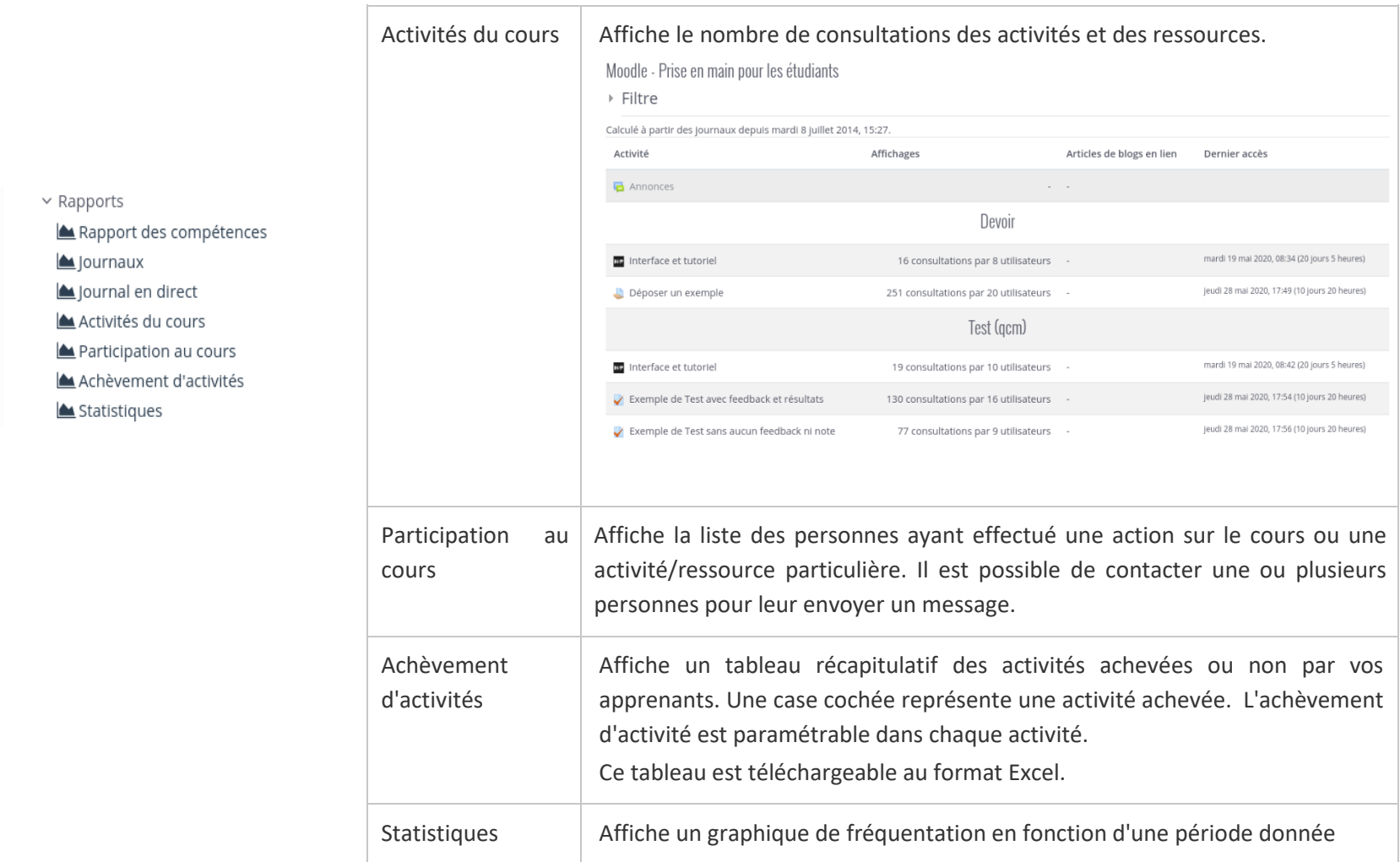

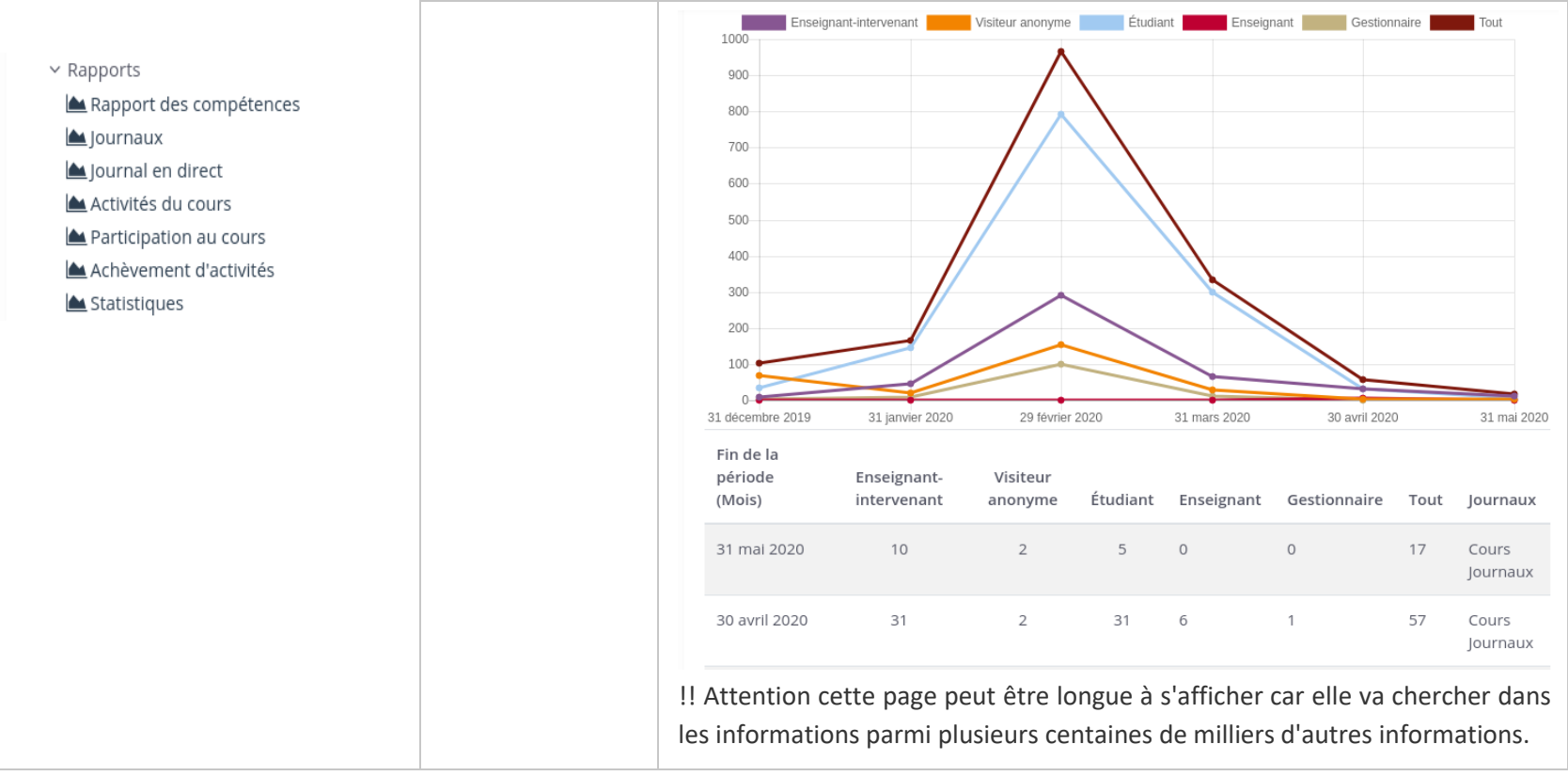

<span id="page-20-0"></span>**TABLEAU 4 : OUTILS DE SUIVI DES ETUDIANTS**

- Mettre en place l'activité **Barre de progression** : elle offre un moyen visuel pour les étudiants et pour vous de constater l'état d'avancement de la réalisation des activités dans un espace de cours. Se présentant sous la forme d'un bloc à ajouter, la barre de progression encourage les étudiants à gérer de manière effective leur temps de travail, en contrôlant l'avancement et la charge de travail restante. L'efficacité de ce bloc réside dans le mécanisme de jeu qui pousse les participants à accomplir une série de tâches (« missions »). L'enseignant a quant à lui accès à une vue d'ensemble, ce qui lui permet d'identifier facilement les étudiants en situation de décrochage. Il est possible de paramétrer plusieurs barres de progression dans un même espace de cours
- Répertorier les **tâches** à faire : Le calendrier Moodle permet de créer et planifier des événements dans l'espace de cours, en plus des dates limites des devoirs, quiz et autres activités. Il est possible de créer des événements visibles uniquement par l'enseignant, par l'ensemble des étudiants ou encore par un groupe d'étudiants en particulier. Il est possible de définir la fréquence de l'événement (hebdomadaire, mensuel, unique...). L'ajout de dates de clôture aux activités de cours (devoirs, questionnaires, etc.) les fera apparaître dans le bloc d'agenda en tant qu'événements de cours et dans le tableau de bord de l'étudiant.

## <span id="page-22-0"></span>**ANNEXES**

## <span id="page-22-1"></span>QUI PEUT VOUS AIDER ET COMMENT ?

La conception d'un dispositif d'enseignement hybride est un projet qui mobilise des ressources humaines, pédagogiques, techniques. Identifier en amont les ressources existantes et celles à acquérir permet d'avoir un premier état des lieux de la complexité du projet.

#### <span id="page-22-2"></span>LES RESSOURCES HUMAINES

#### LE REFERENT NUMERIQUE DE LA COMPOSANTE

Une ressource non négligeable ! Le référent numérique de la composante<sup>3</sup> a une vision globale de ce qui se fait en matière de formation et d'outils numériques au niveau de la composante. Il/Elle participe également à la transformation pédagogique au niveau de l'établissement (appel à projets, groupes de travail, journées pédagogiques...). Il pourra donc vous conseiller dans la mise en place de votre dispositif hybride.

#### LA SCOLARITE

Les services de scolarité peuvent vous aider pour les inscriptions (administratives, pédagogiques, codes des cohortes pour Moodle...), la communication (listes de diffusion...), la planification (date des temps en présentiel ou à distance, séances des groupes...), organisation des évaluations (dates, déclarations...).

#### LES SERVICES D'APPUI A LA PEDAGOGIE NUMERIQUE

Une formation hybride fait appel aux technologies de l'information et de la communication. Vous pouvez vous appuyer sur les ressources offertes par la DSIN<sup>4</sup> et/ou par votre composante

### <span id="page-22-3"></span>LES RESSOURCES PEDAGOGIQUES

### SES PROPRES RESSOURCES - ETAT DE LIEU DE VOS PROPRES RESSOURCES

Faites le point sur vos ressources pédagogiques : il n'est pas nécessaire de réinventer la roue ! Si vous disposez déjà de documents (PDF, supports PPT...), vous pouvez les réutiliser ! Il faudra cependant songer à la manière de les proposer à distance. En effet, un support PowerPoint pourra être complété de commentaires audios, ou être présenté lors d'une classe virtuelle lorsqu'il est appréhendé à distance par les apprenants.

Un travail sur les ressources existantes est à prévoir.

### LES RESSOURCES DES COLLEGUES

De la même façon, interrogez vos collègues sur les ressources dont ils disposent ou sur lesquels il serait possible de mutualiser. Vous pouvez par exemple créer et partager des ressources entre plusieurs disciplines/parcours/modules de formation.

<sup>3</sup> Liste des référents : [https://numerique.umontpellier.fr/le-service/composition-du-comite-numerique-pour-la](https://numerique.umontpellier.fr/le-service/composition-du-comite-numerique-pour-la-formation/)[formation/](https://numerique.umontpellier.fr/le-service/composition-du-comite-numerique-pour-la-formation/) 

<sup>4</sup> Equipe d'accompagnement de la DSIN : [https://numerique.umontpellier.fr/cours-en-ligne/accompagnement](https://numerique.umontpellier.fr/cours-en-ligne/accompagnement-de-projets/)[de-projets/](https://numerique.umontpellier.fr/cours-en-ligne/accompagnement-de-projets/)

## <span id="page-23-0"></span>NORMES ET ACCESSIBILITE

Selon le **World Wide Web Consortium** (W3C), **l'accessibilité numérique ou accessibilité web signifie que les personnes handicapées peuvent utiliser le numérique**. En d'autres mots, lorsque les personnes handicapées utilisent le numérique (sites web, outils, technologies, etc.), il est nécessaire qu'elles puissent : percevoir, comprendre, naviguer, interagir et contribuer.

Compte-tenu de la variété des terminaux personnels des apprenants (ordinateurs fixes, portables, tablettes, smartphones...) et des systèmes d'exploitation (Mac, Windows, Linux, Android...), privilégiez des supports et des activités pédagogiques qui soient interopérables à tous les systèmes. De manière générale, privilégiez des formats connus et couramment utilisés par les apprenants (PDF, DOC, PPT, MP3, MP4...).

Dans la mesure du possible, et dans un souci d'aménagement raisonnable, rendez vos supports accessibles.

### <span id="page-23-1"></span>DES REFERENCES POUR ALLER PLUS LOIN

- Développer un cours en formation hybride. [https://www.enseigner.ulaval.ca/ressources](https://www.enseigner.ulaval.ca/ressources-pedagogiques/developper-un-cours-en-formation-hybride)[pedagogiques/developper-un-cours-en-formation-hybride](https://www.enseigner.ulaval.ca/ressources-pedagogiques/developper-un-cours-en-formation-hybride)
- Prendre de la distance ! Enjeux pédagogiques d'un parcours de formation hybride. Archambault, (2019). <https://www.youtube.com/watch?v=lVxbctkgnk4&feature=youtu.be>
- Progresser vers un mode d'enseignement hybride en intégrant les technologies. <https://cnfs.ca/wp-content/uploads/guide-progresser-hybride.pdf>
- Guide des bonnes pratiques de l'enseignement en ligne [https://www.enseigner.ulaval.ca/guide-web/guide-des-bonnes-pratiques-de-l](https://www.enseigner.ulaval.ca/guide-web/guide-des-bonnes-pratiques-de-l-enseignement-en-ligne)[enseignement-en-ligne](https://www.enseigner.ulaval.ca/guide-web/guide-des-bonnes-pratiques-de-l-enseignement-en-ligne)
- Outil d'aide à la décision pour les examens à distance (UNESS-Université Numérique-FIED, 2020) : <https://ressources.uness.fr/data/pdf/modalites-examen-a-distance.pdf>
- Rythme de l'enseignement hybride au cours des cinq semaines de formation, dans Enseignement hybride d'un module d'informatique pour non spécialistes. Vincent Berry, Philippe Gassin, Johanna Bezeghiche, Claude Causse et Olivier Ducos. Actes de la 9ème conférence des Technologies de l'Information et de la Communication pour l'Enseignement (TICE 2014) : [https://www.researchgate.net/figure/Rythme-de-lenseignement-hybride-au](https://www.researchgate.net/figure/Rythme-de-lenseignement-hybride-au-cours-des-cinq-semaines-de-formation_fig2_281298805)[cours-des-cinq-semaines-de-formation\\_fig2\\_281298805](https://www.researchgate.net/figure/Rythme-de-lenseignement-hybride-au-cours-des-cinq-semaines-de-formation_fig2_281298805)